# **フォレンジックツールの開発と実装**

**株式会社インターネットイニシアティブ セキュリティ部 セキュリティ情報統括室 小林 稔**

**Ongoing Innovation** 

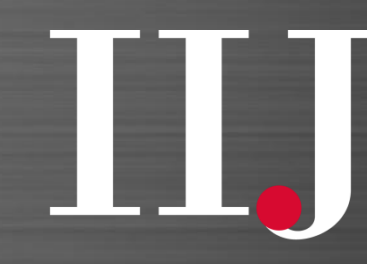

**Internet Initiative Japan** 

**©Internet Initiative Japan Inc.**

自己紹介

## 名前:小林 稔 所属:セキュリティ本部 セキュリティ情報統括室

- 2014年5月IIJ入社
- フォレンジック、インシデントレスポンス、IIJ-SECTメンバー
- 外部
	- Mauritius 2016 FIRST Technical Colloquium スピーカー/トレーナー
	- 2017年セキュリティキャンプ全国大会講師
	- Osaka 2018 FIRST Technical Colloquium トレーナー
	- Japan Security Analyst Conference 2018 スピーカー
	- Black Hat USA 2018 Briefings スピーカー
	- 2018年セキュリティキャンプ全国大会講師

アジェンダ

1. VSSの概要 2. ツール作成の方針 3. vss\_carverの処理 4. libvshadowの改修 5. vss\_catalog\_manipulator 6. デモンストレーション 7. 今後の開発 8. まとめ

# 1. VSSの概要

**©Internet Initiative Japan Inc.**

#### Volume Shadow Copy Service (VSS)とは

- Windowsに標準搭載されているバックアップ関連機能で、NTFSボリュームのVSSス ナップショット(以下、スナップショット)を作成することができる。
	- スナップショットを参照すると、スナップショット作成時のストレージのデータにア クセスできる。削除された攻撃の痕跡を発見できる場合があるため、調査を行うとき に非常に有用なデータとなる。
- スナップショットは差分バックアップであるため、スナップショット内のデータにア クセスするには、現在のボリュームのデータとマージする必要がある(スナップ ショットだけではデータにアクセスできない)。
- 容量の上限によって古いスナップショットが削除されたり、攻撃者やマルウェアに よって削除されてしまう場合がある。また、削除されたスナップショットを復元する 方法は存在しない。

#### ⇒スナップショットが復元できれば非常に有用

VSSデータファイル構成

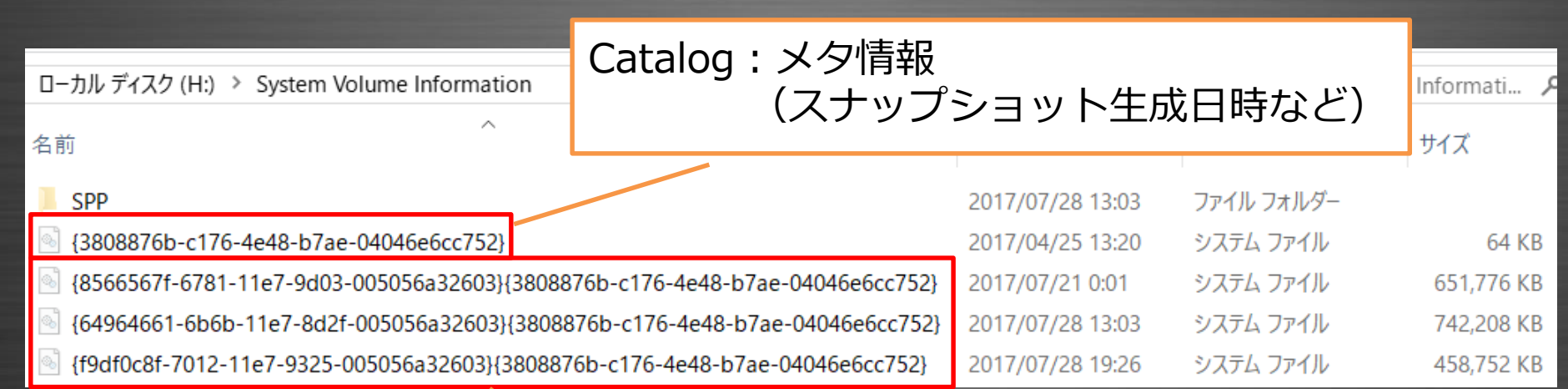

#### Store:バックアップデータ

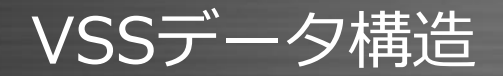

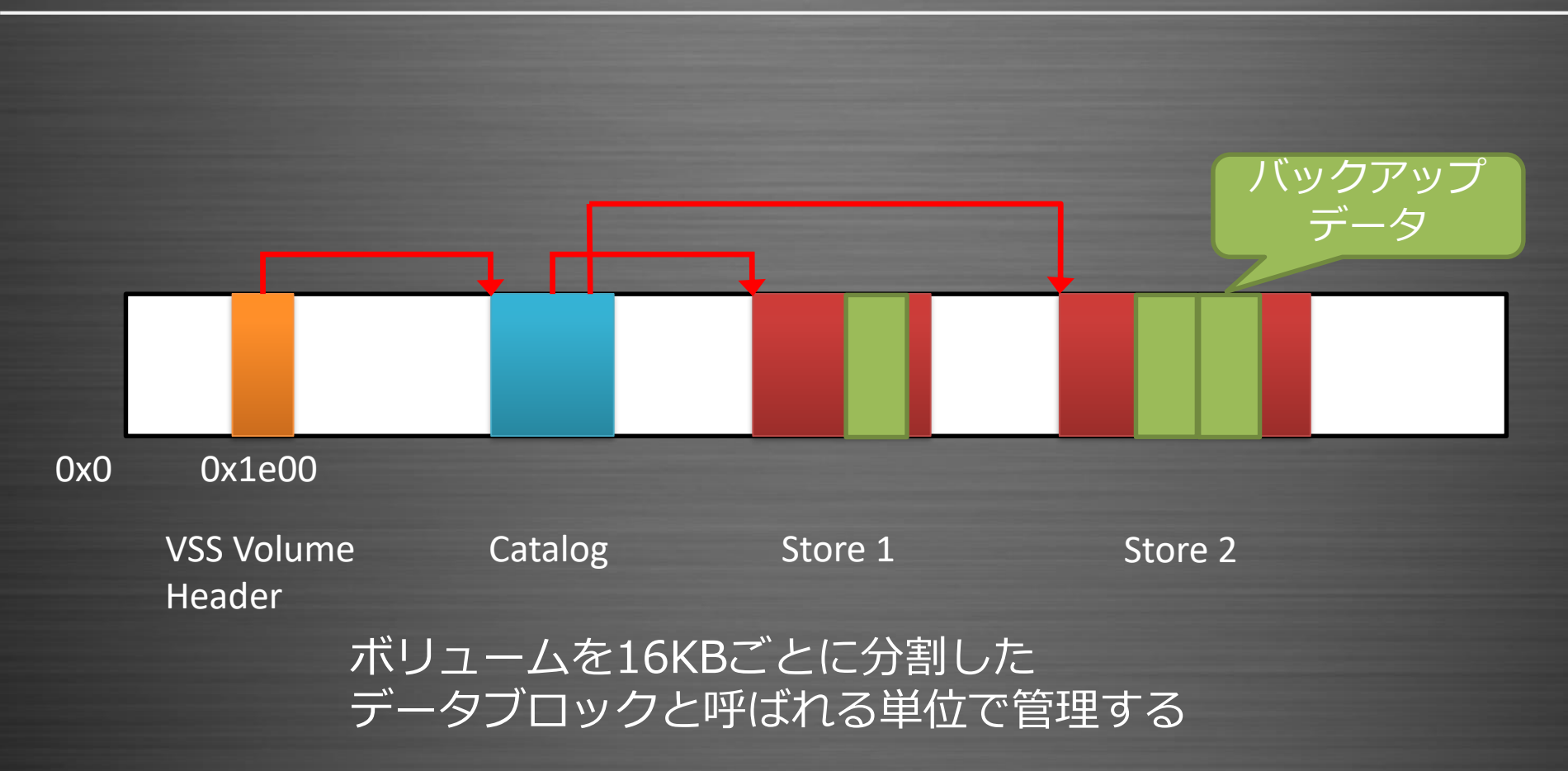

**©Internet Initiative Japan Inc.** 7

# 2. ツール作成の方針

#### 事前調査 1

スナップショットを削除した際の挙動の検証が行われている。 Deleted Shadow Copies https://www.kazamiya.net/DeletedSC

以下の点に言及している。 1. カタログとストアのファイルは削除される。 2. カタログのデータがほとんど0x00で上書きされる。 3. ストア内のGUIDが書き換えられる。 4. ある商用ツールで削除されたスナップショットにアクセスで きた。

#### 事前調査 2

データを復元できたとして、どのようにスナップショットにア クセスするか。 ⇒復元したカタログとストアを外部ファイルとして読み込ませ る。

### スナップショットのアクセスによく使われるオープンソースの ツールを改修すればできそう。

• vshadowmount (libvshadow)

• https://github.com/libyal/libvshadow • 削除時にストア内の変化したGUIDについてもスナップ ショットのアクセスには使用していない。

## この時点で検討したスナップショット復元手法

## カタログの復元

- カタログの情報が失われているため、何らかの手段で再生成 する必要がある。
- NTFSを含む多くのファイルシステムでは、ファイルを削除 してもファイルエントリの削除フラグを変更するだけである ため、ストアファイルのファイルエントリからメタ情報 (ファイル作成日時、オフセット等)を参照すればカタログ を再生成できそう。

ストアの復元 • ストアファイルを復元すればよさそう。 VSSバックアップ領域設定

vssadmin.exe Resize ShadowStorage /For=C: /On=C: /MaxSize=10%

## CドライブのVSSスナップショットの作成 wmic.exe shadowcopy call create Volume='C:\'

## VSSスナップショットの全削除 vssadmin.exe delete shadows /all

#### VSS削除検証 2

## VSSスナップショット削除直後のMFTエントリの状態

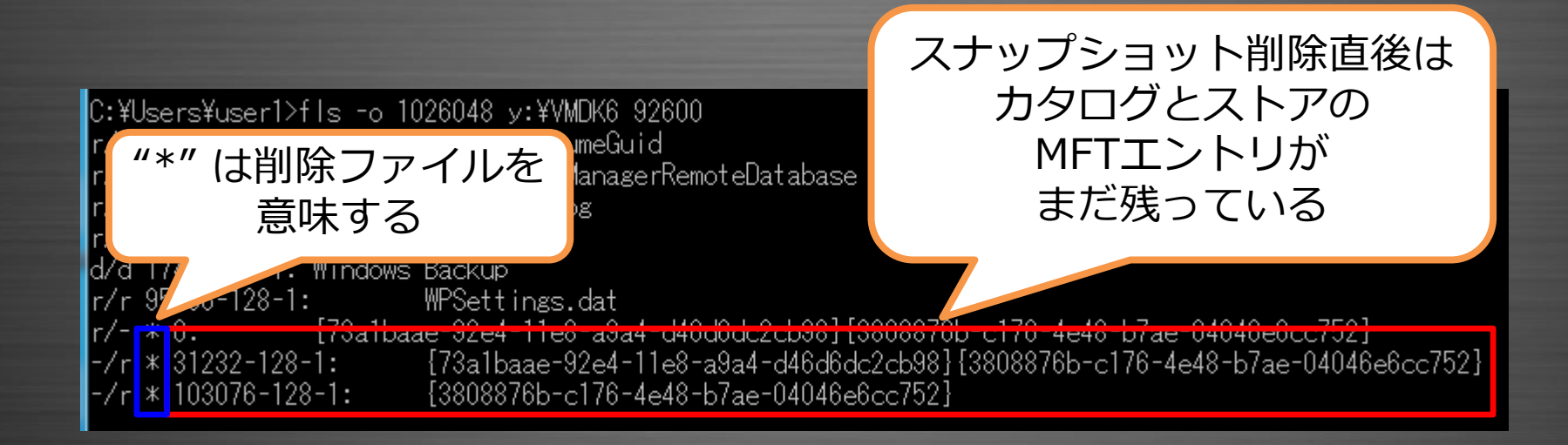

#### VSS削除検証 3

## VSSスナップショット削除後数分経過したMFTエントリの状態

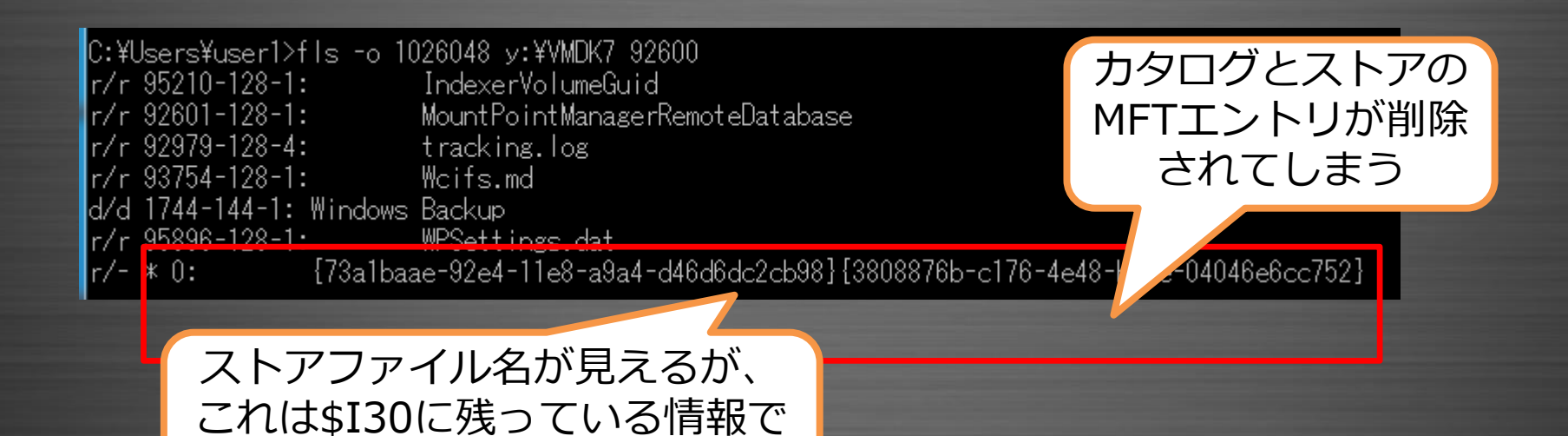

ファイルではない

#### データ復元手法の再検討

ストアのMFTエントリが削除されてしまうため、ストアファイ ルのメタ情報を使う手法は使えない。つまり、ストアファイル の復元も簡単にはできない。

しかし、多くのファイルシステムでは、ファイルを削除しても データのクリアは行わない。そのため、ディスクの未使用領域 に削除前のデータが残っている可能性がある。

ディスクの未使用領域にあるデータを復元する手法として、 カービング(Carving)が存在する。

## カービングとは

## フォレンジックやインシデントレスポンスにおけるカービング とは、データフォーマットの特徴的なデータ列(ファイルヘッ ダ等)をキーにして、ディスクイメージファイルを検索する手 法である。キーが現れたら、そこから連続するバイト列をファ イルやデータレコードとして保存する。

**BD** Stirling.exe

**ADDRESS** 

例) **BD** HxDSetup.zip **ADDRESS** 00000000 EXE: MZ¥x90 **BD** 990.jpg **ADDRESS**  $ZIP$ :  $PK4\times034\times04$ JPEG : \Xff\xd8\xff\xe0\x00\x10

00 01 02 03 04 05 06 07 08 09 0A 0B 0C 0D 0E 0F

4D 5A 90 00 03 00 00 00 04 00 00 00 FF FF 00 00

00 01 02 03 04 05 06 07 08 09 0A 0B 0C 0D 0E OF

50 4B 03 04 4 00 00 00 08 00 EA 96 F0 4C 51 DF

00 01 02 03 04 05 06 07 08 09 0A 0B 0C 0D 0E 0F

F D8 FF E0 00 10 4A 46 49 46 00 01 01 00 00 01

RO RO RO RO RO RO RO RO RO RO RO RO RO

To the  $\Box$ 

 $\Box$   $\Box$ 

 $\begin{array}{c|c|c|c|c|c|c|c|c} \hline \multicolumn{3}{c|}{\mathbf{C}} & \multicolumn{3}{c|}{\mathbf{X}} \end{array}$ 

0123456789ARCDFF

0123456789ABCDFF

PK...........LQ.

0123456789ABCDEF

......JFIF......

 $MZ$ 

 $\Sigma$ 

#### カービングの制限

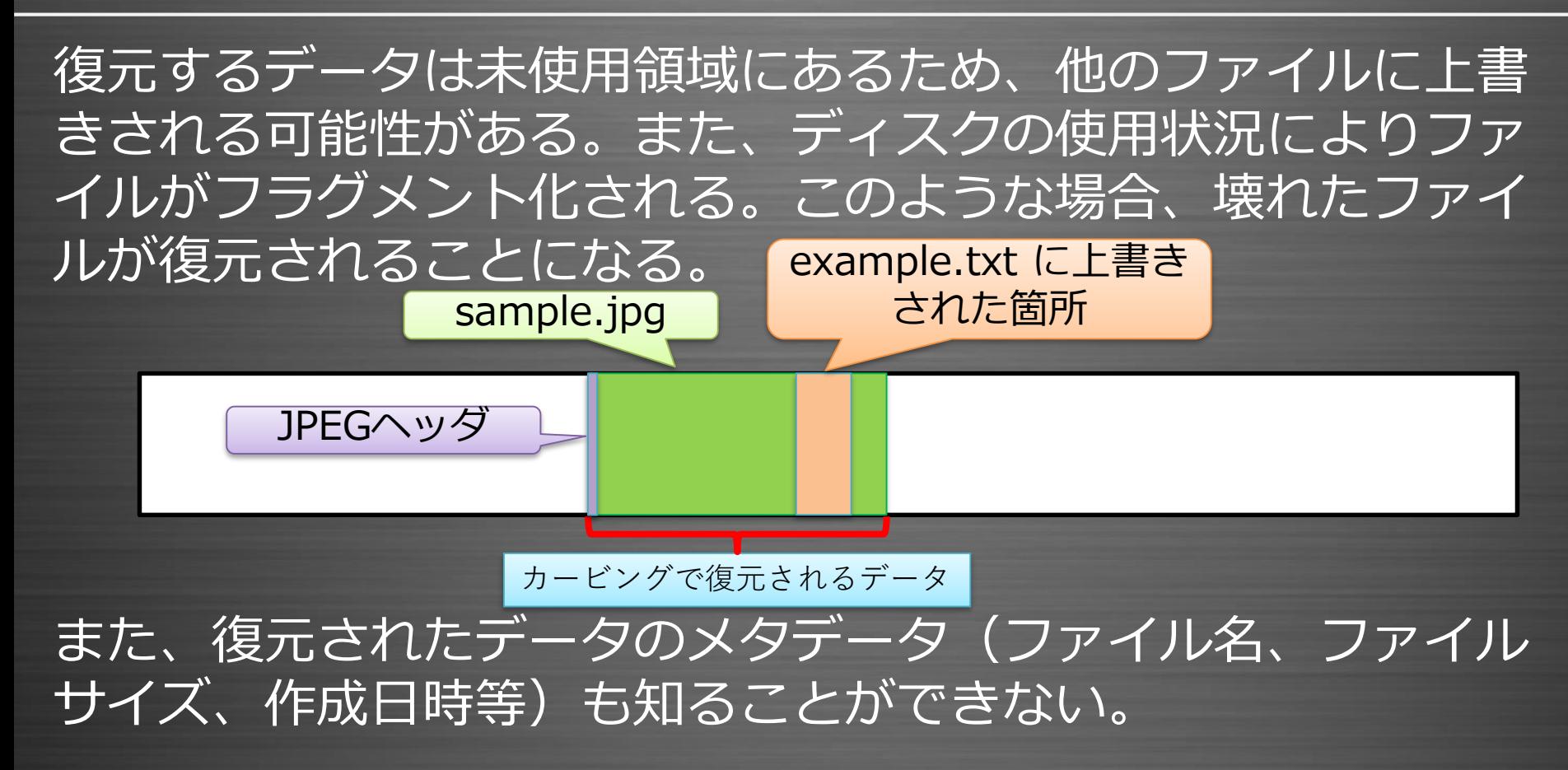

代表的なカービングツール

#### Foremost

• http://foremost.sourceforge.net/

## **Scalpel**

- https://github.com/sleuthkit/scalpel **PhotoRec**
- https://www.cgsecurity.org/wiki/PhotoRec

#### カービングに必要なこと

カービングを行うには、復元したいデータのフォーマットを知 る必要がある。

データに生成日時等のメタデータが含まれていれば、それらも 解析対象とすることで単なるカービングよりも多くの情報を復 元できる可能性がある。

しかし、マイクロソフトはカタログとストアのファイルフォー マットの詳細を公開していない。

VSSデータフォーマット

#### Volume Shadow Snapshot (VSS)

• https://github.com/libyal/libvshadow/blob/master/documentation /Volume%20Shadow%20Snapshot%20(VSS)%20format.asciidoc

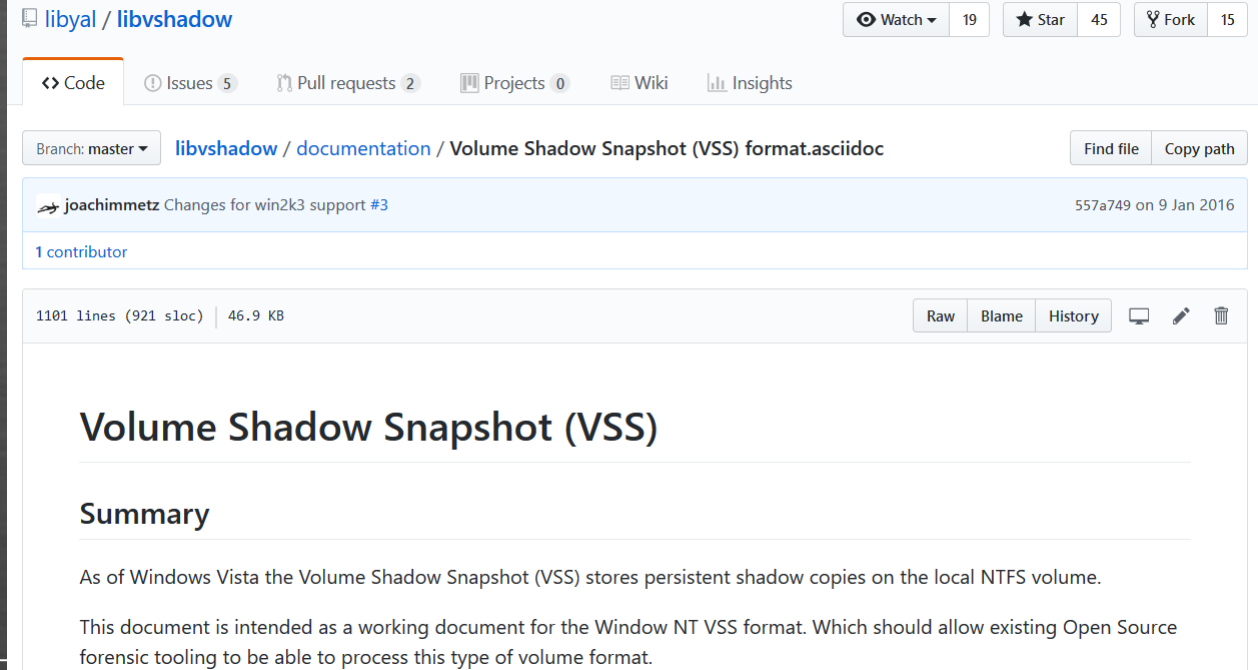

## VSSボリュームヘッダ

#### 2. Volume header

The VSS volume header is part of the NTFS volume header (or \$Boot metadata file). The VSS volume header data is stored at offset 7680 (0x1e00) of the volume and is at least 100 bytes in size (but probably 512 bytes, sector size) and consists of:

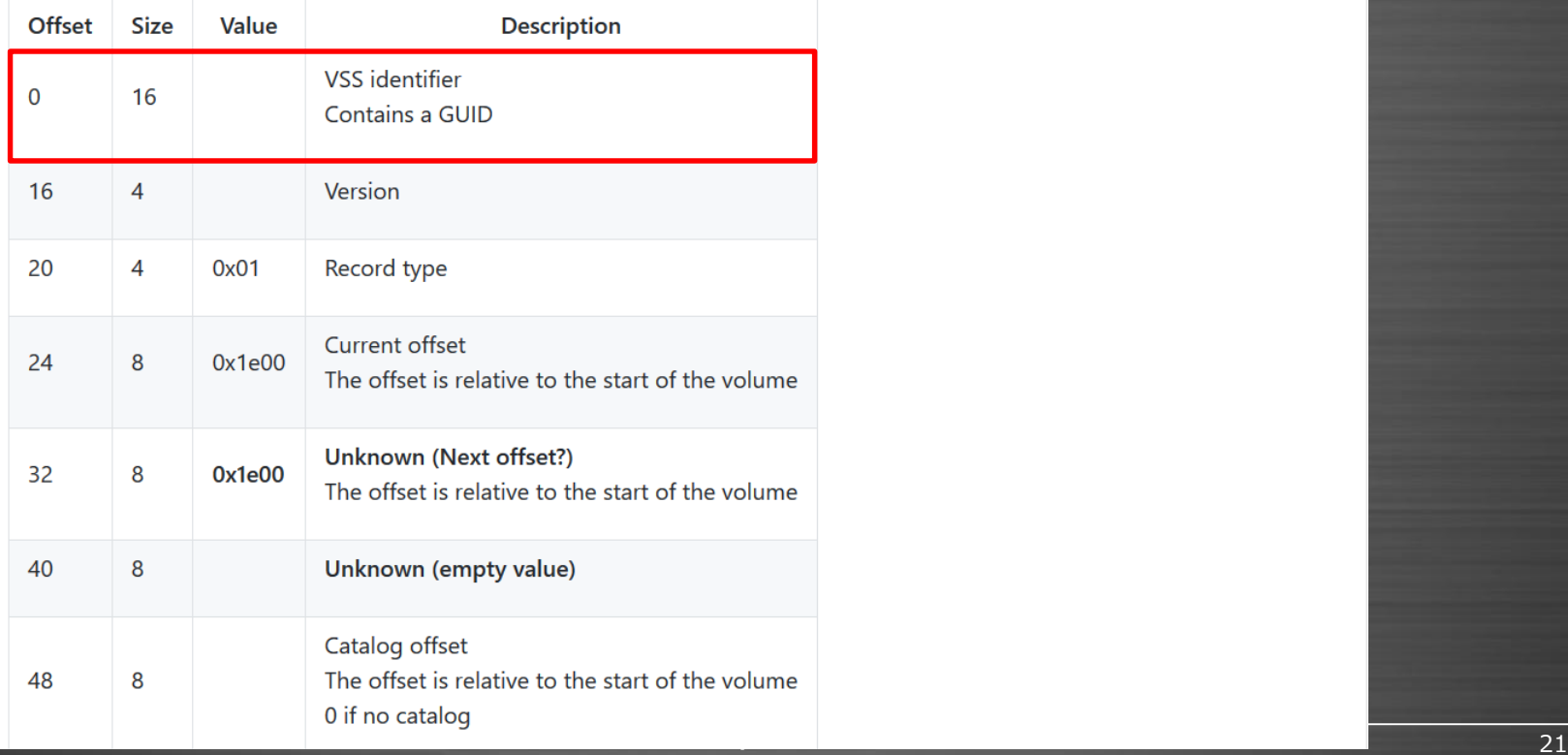

## カタログブロックヘッダ

#### 3.1. Catalog block header

The catalog block header is 128 bytes of size and consists of:

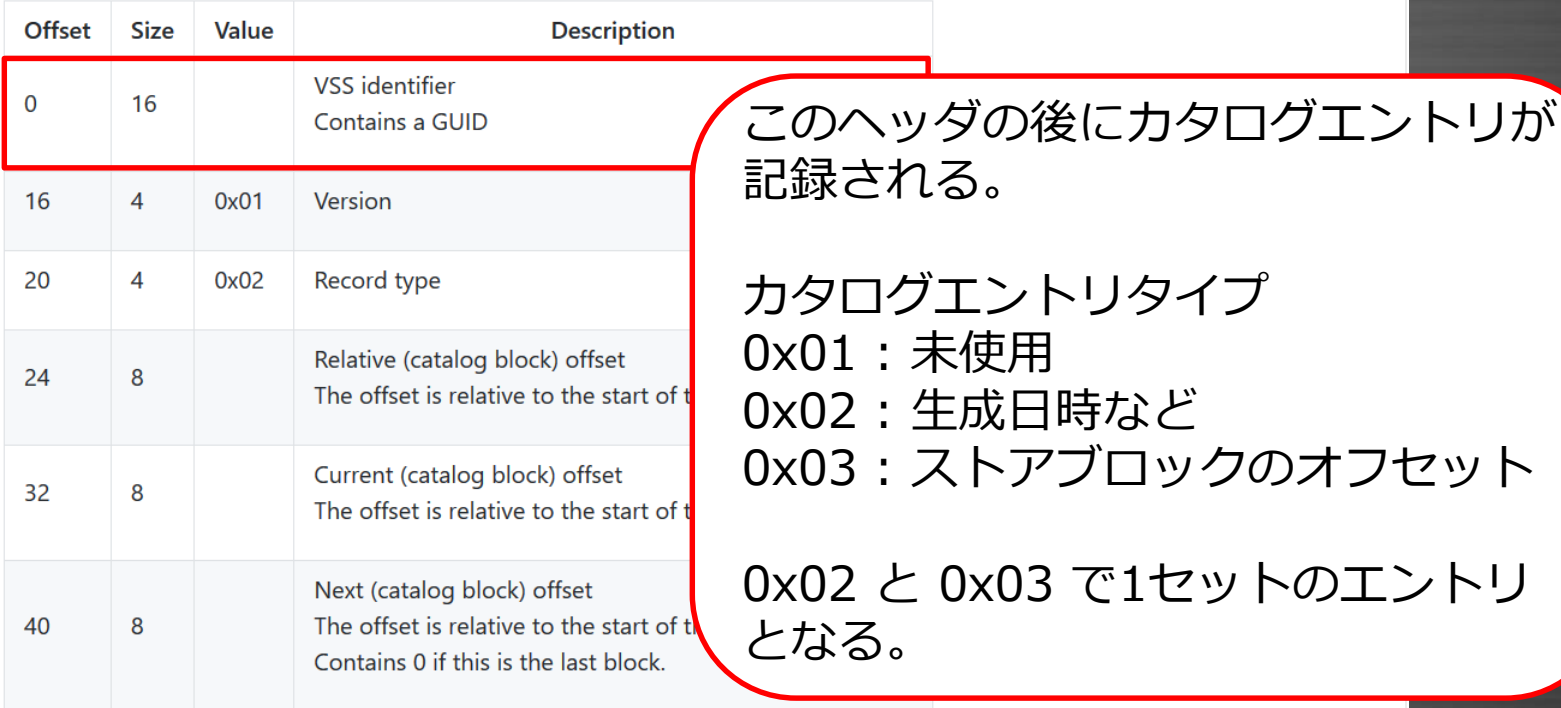

## カタログエントリ(0x02)

#### 3.2.2. Catalog entry type 0x02

A catalog entry type 0x02 is 128 bytes of size and consists of:

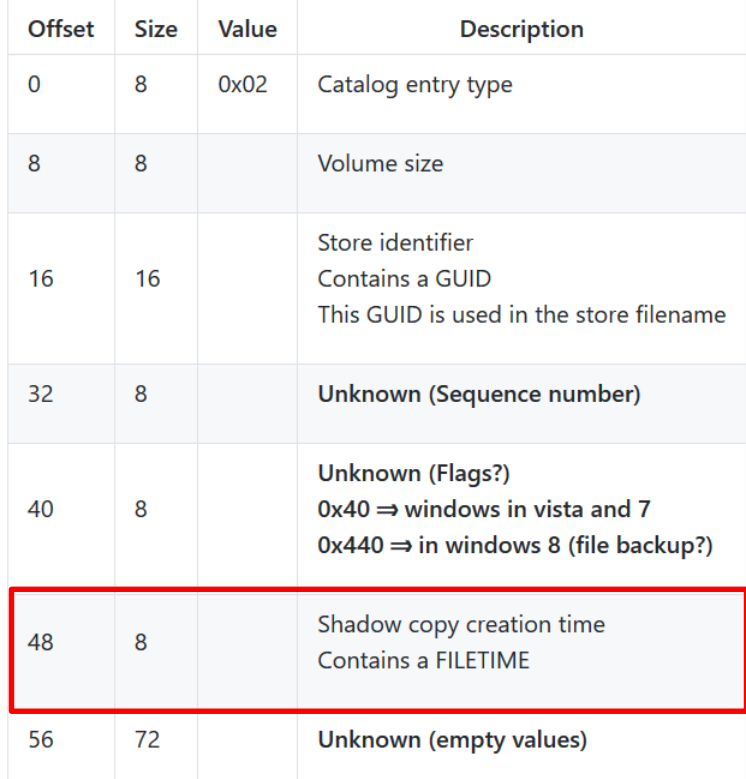

# カタログエントリ(0x03)

#### 3.2.3. Catalog entry type 0x03

A catalog entry type 0x03 is 128 bytes of size and consists of:

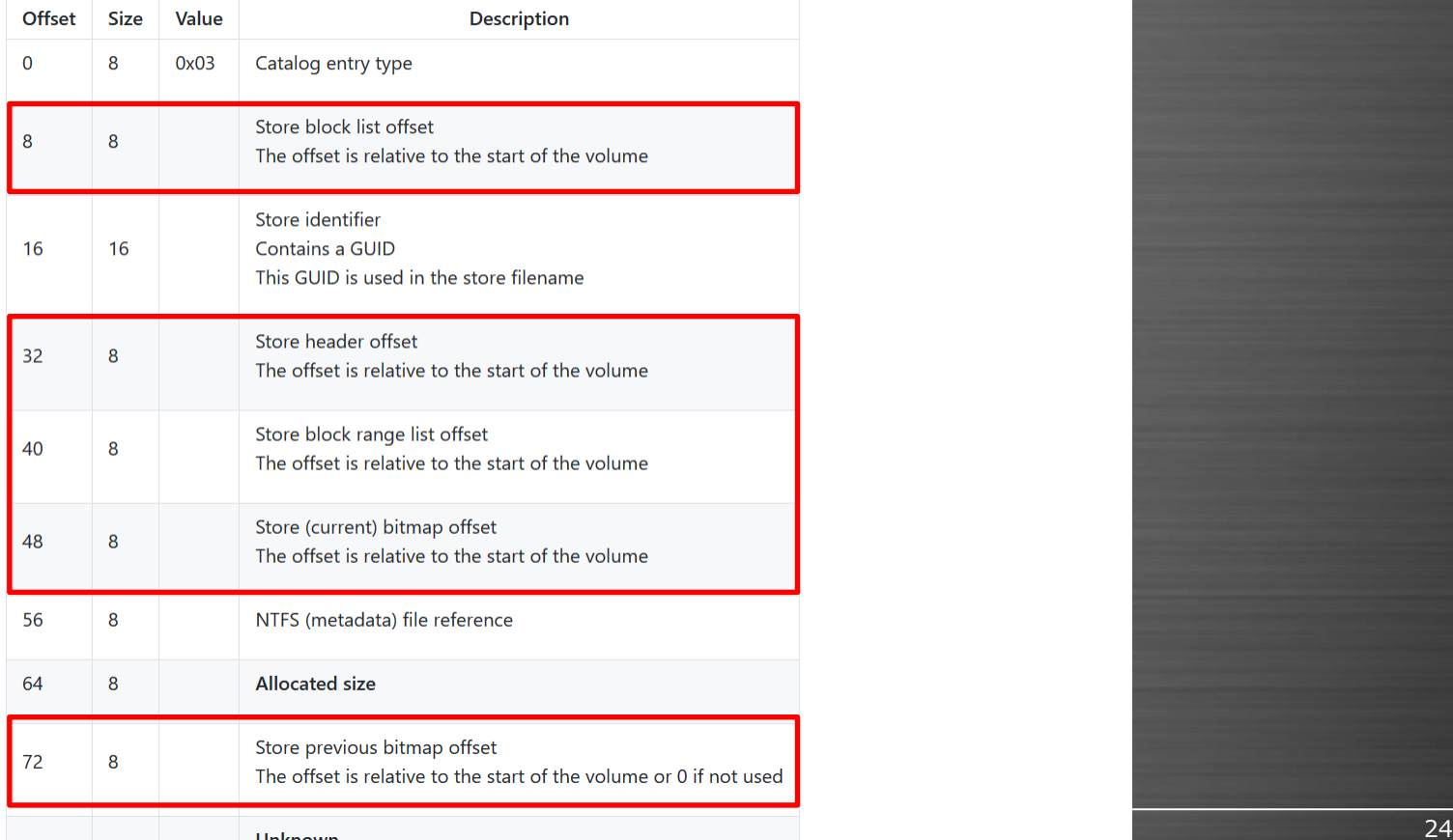

#### Unknown

## ストアブロックヘッダ

 $\sim$ 

#### 4.1. Store block header

The store block header is 128 bytes of size and consists of:

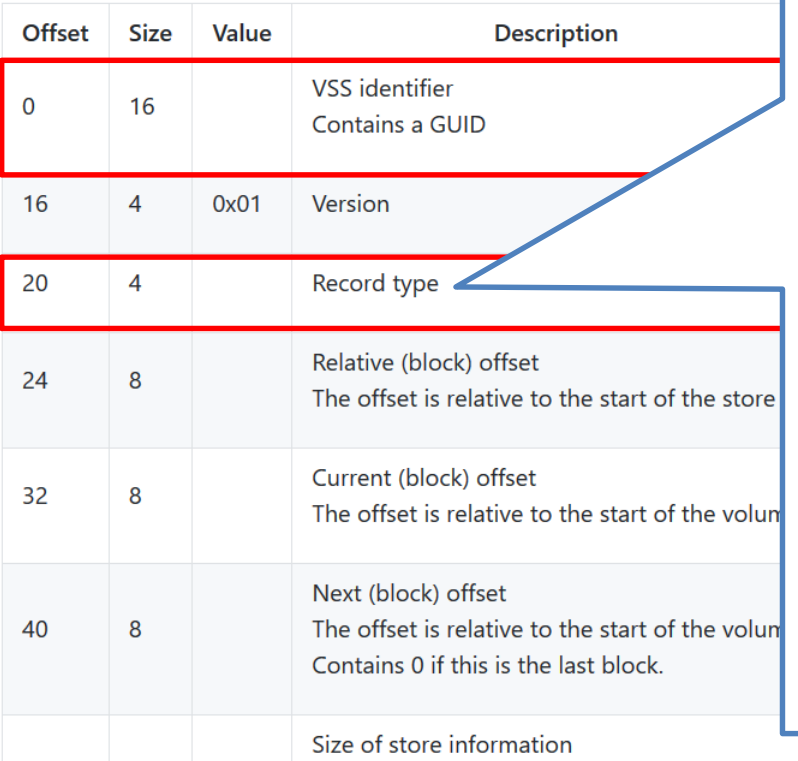

#### 4.1.1. Store block record types

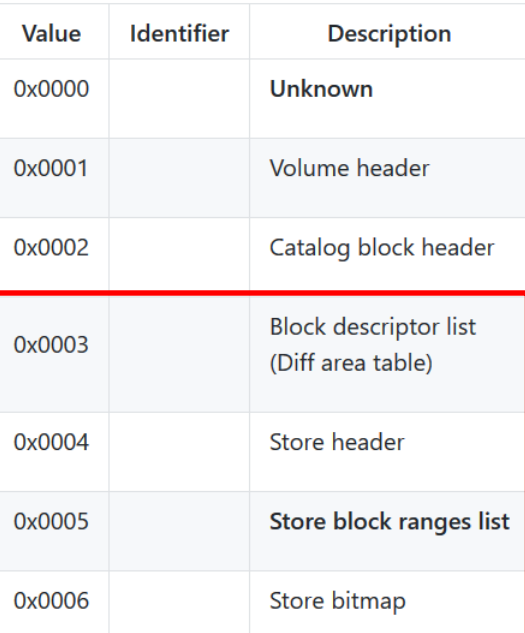

#### VSSデータカービングの条件

- VSSのデータフォーマットは必ず先頭に"VSS identifier", "Version", "Record type"というフィールドが含まれている。 • VSSは16KBごとのデータブロックで管理される。
	- ⇒これらは必ずデータブロックの先頭に記録される。

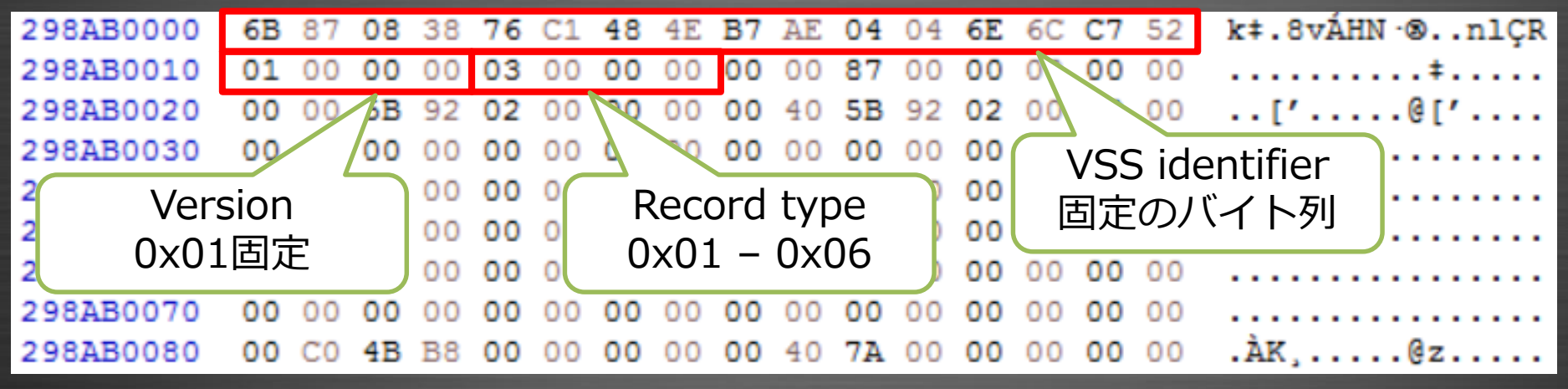

ストアブロック(Store descriptor list)の例

#### ストアカービング後の問題点

VSS identifierをキーにして、カービングツールを使用すれば ストアを復元することはできる。しかし、以下の問題点が残る。

1. ストアは4種類5つのストアブロックから構成されるため、 これらのグルーピングが必要となる。 2. カタログを再生成する必要がある(スナップショット削除時 に0で上書きされているため)。

## ⇒カービングを行うだけでは不十分であるため、 専用のツールが必要になる。

## カービングツールのプロトタイプを作成

VSS identifierとレコードタイプを基に、VSSデータブロック がどのように配置されているか確認するツールを作成した。

- スナップショットの順番とストアブロックの情報に何らかの 相関関係などが見られないか確認する。
- ストアブロックがどのように配置されているのか確認する。 スナップショット毎にストアブロックがある程度グループ分 けできるのであれば、比較的簡単にストアを復元できると考 えられる。

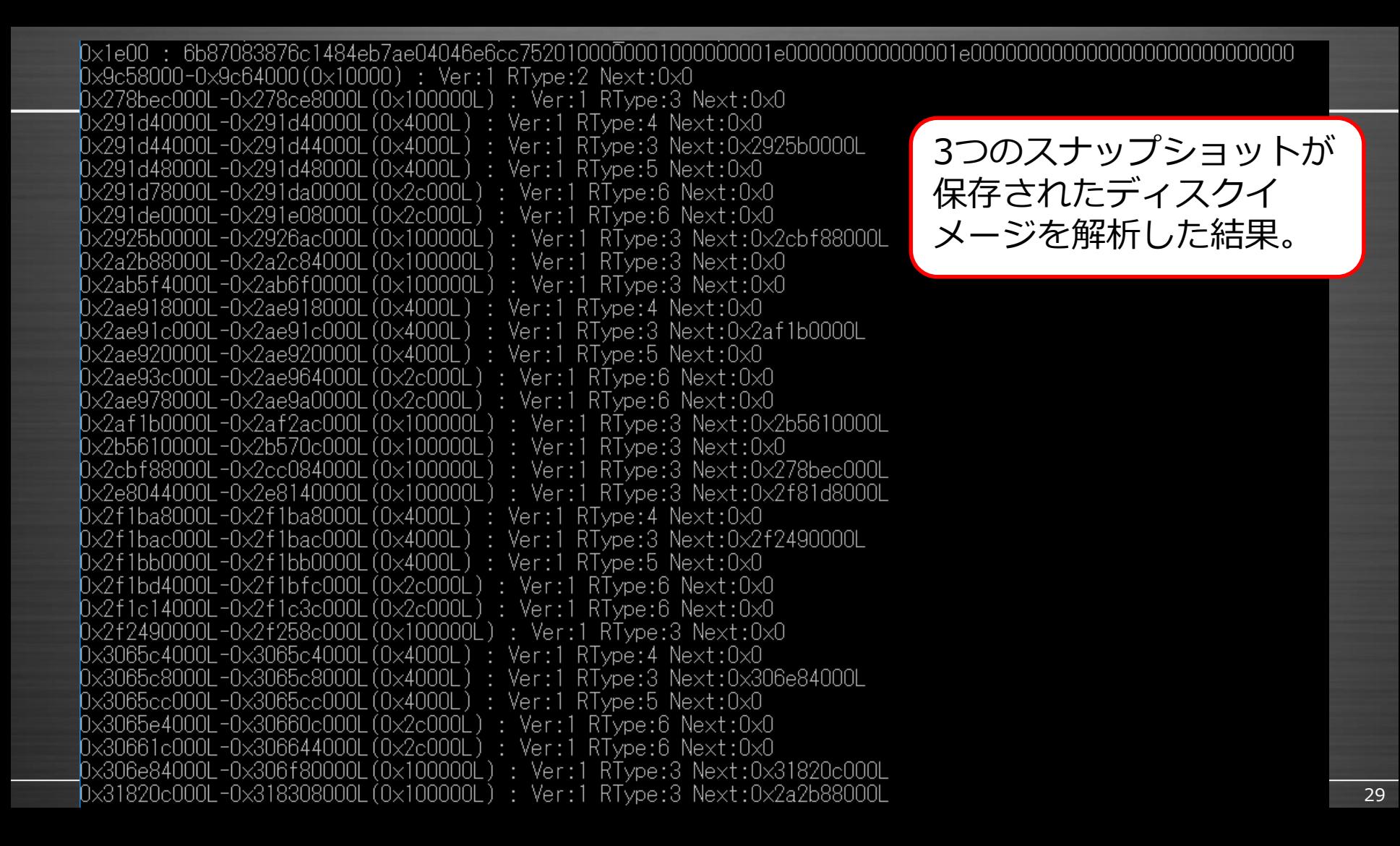

## カタログエントリ 1

## このディスクイメージのカタログを確認する。

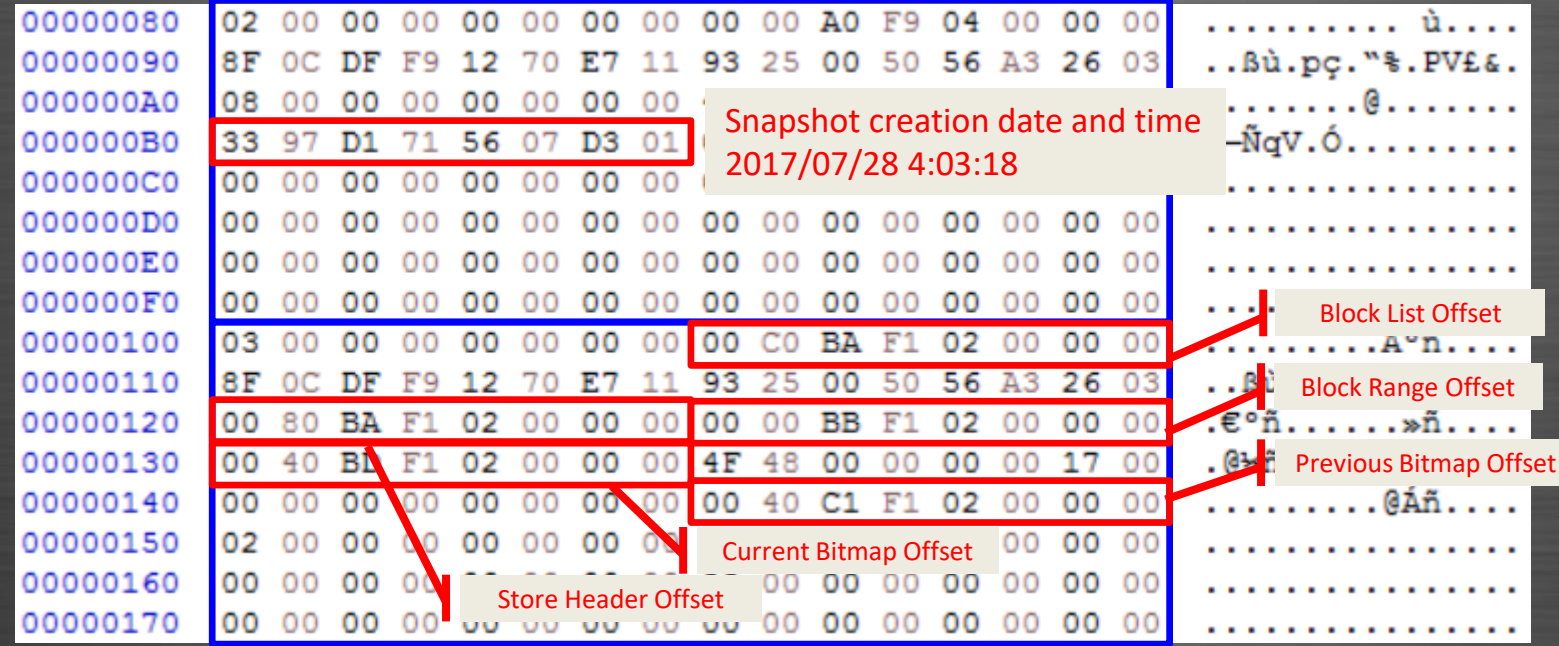

## カタログエントリ 2

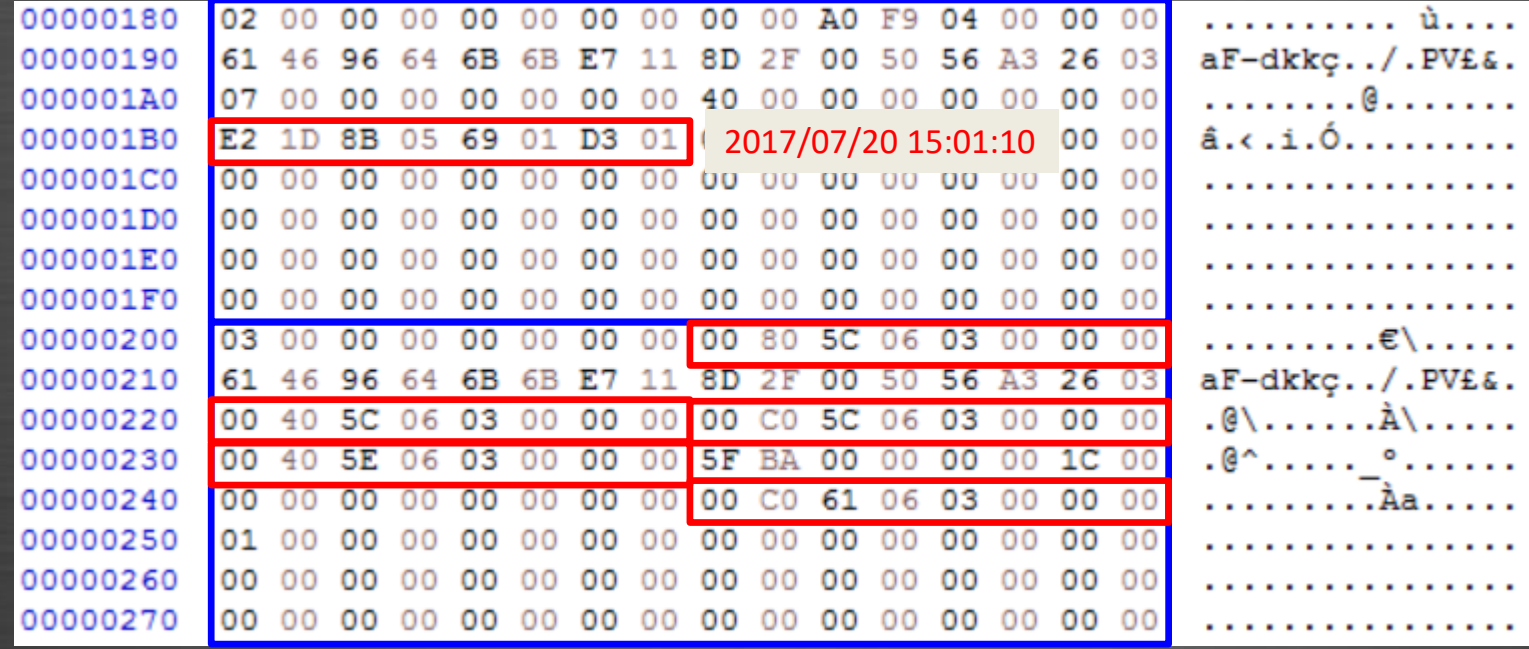

## カタログエントリ 3

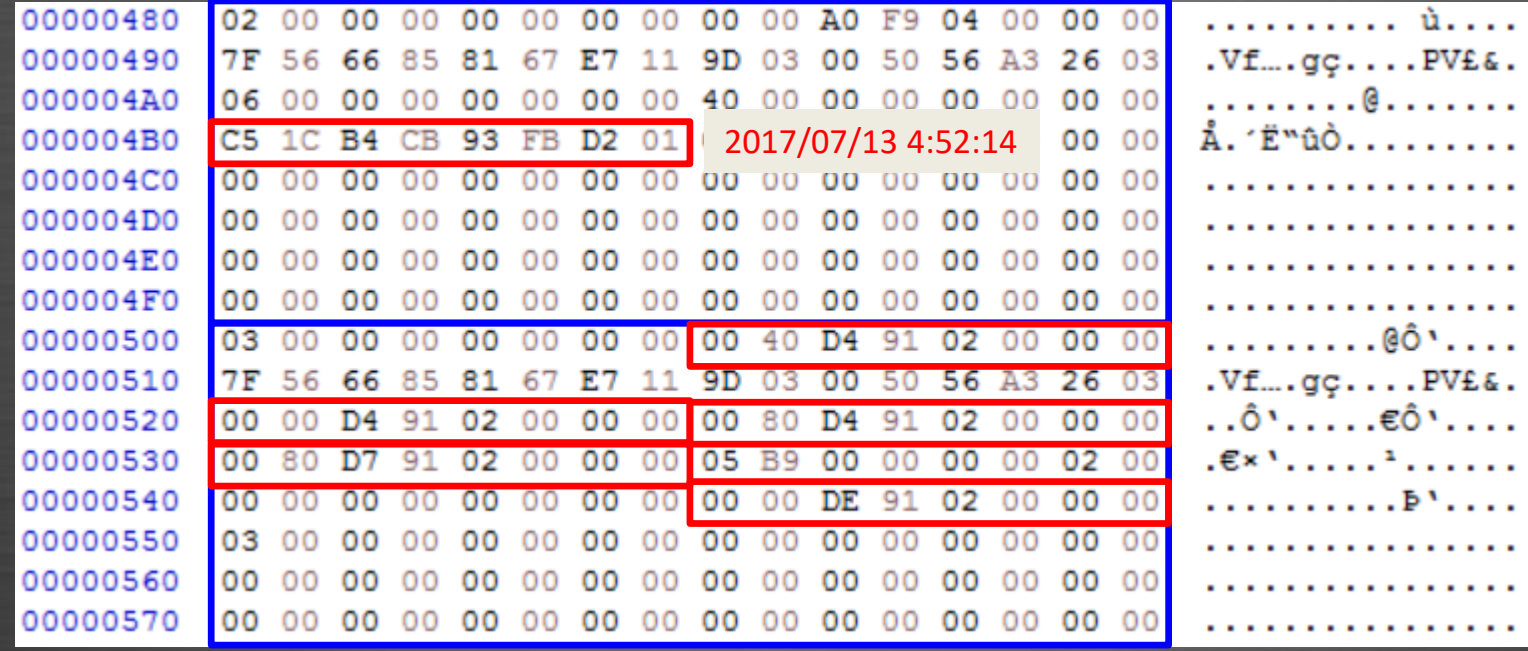

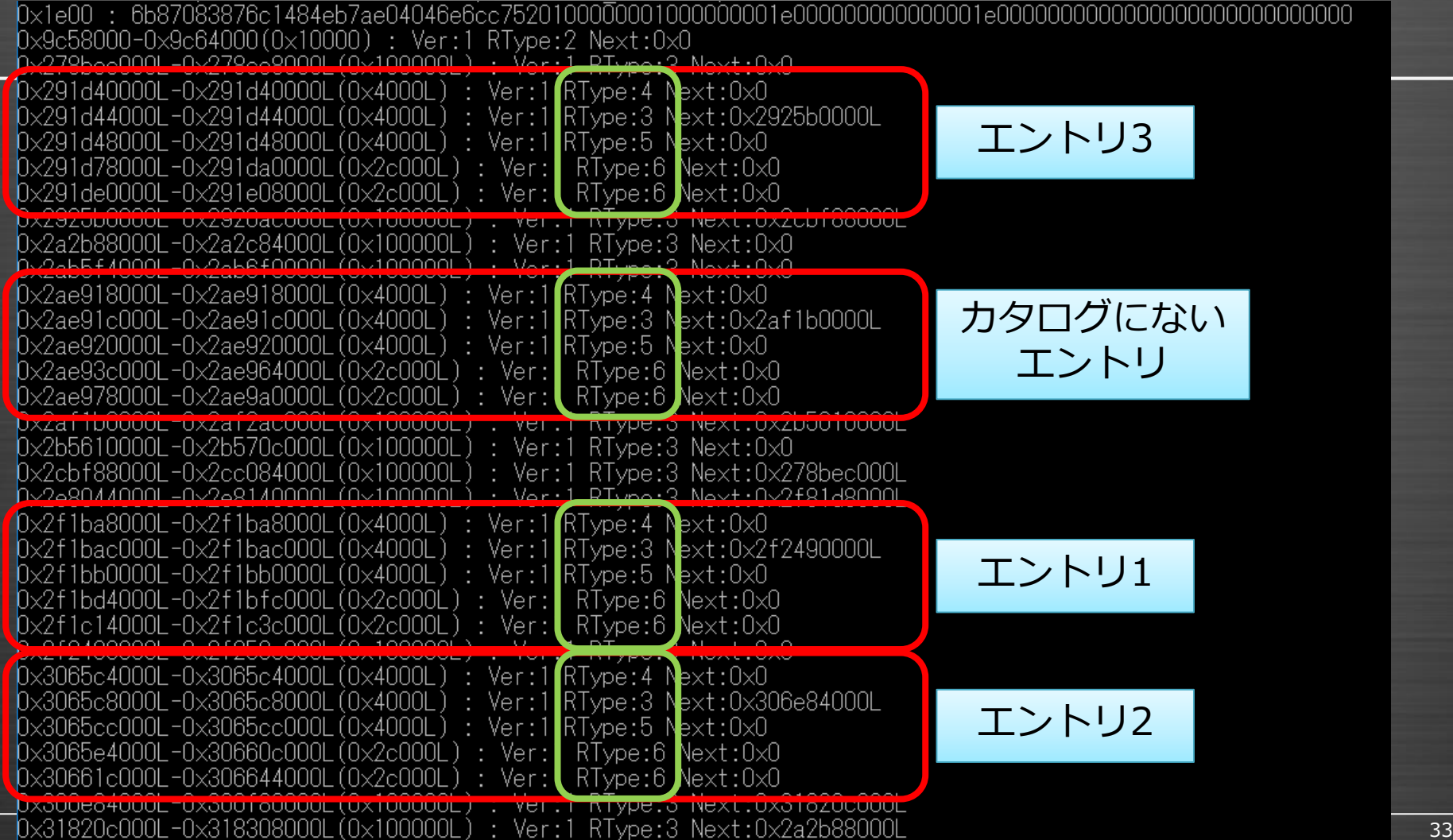

#### ストアカービングの検討 1

## ストアの容量のほとんどはストアデータブロック(バックアッ プデータ)が占めている。

ストアデータブロック自身は、ストアブロックリスト(レコー ドタイプ:3)によって、そのデータブロックが記録されていた オリジナルのオフセットとバックアップ先のオフセットがテー ブルで管理されている。

## ストアカービングの検討 2

#### 4.3. Store block list

The store block list contains information about the data block ranges used by the snapshot.

The store block list is stored in blocks of 16384 (0x4000) bytes. Each store block list block consists of:

- a store block header of type 3
- an array of store block descriptors

#### 4.3.1. Block descriptor

The block descriptor is 32 bytes of size and consists of:

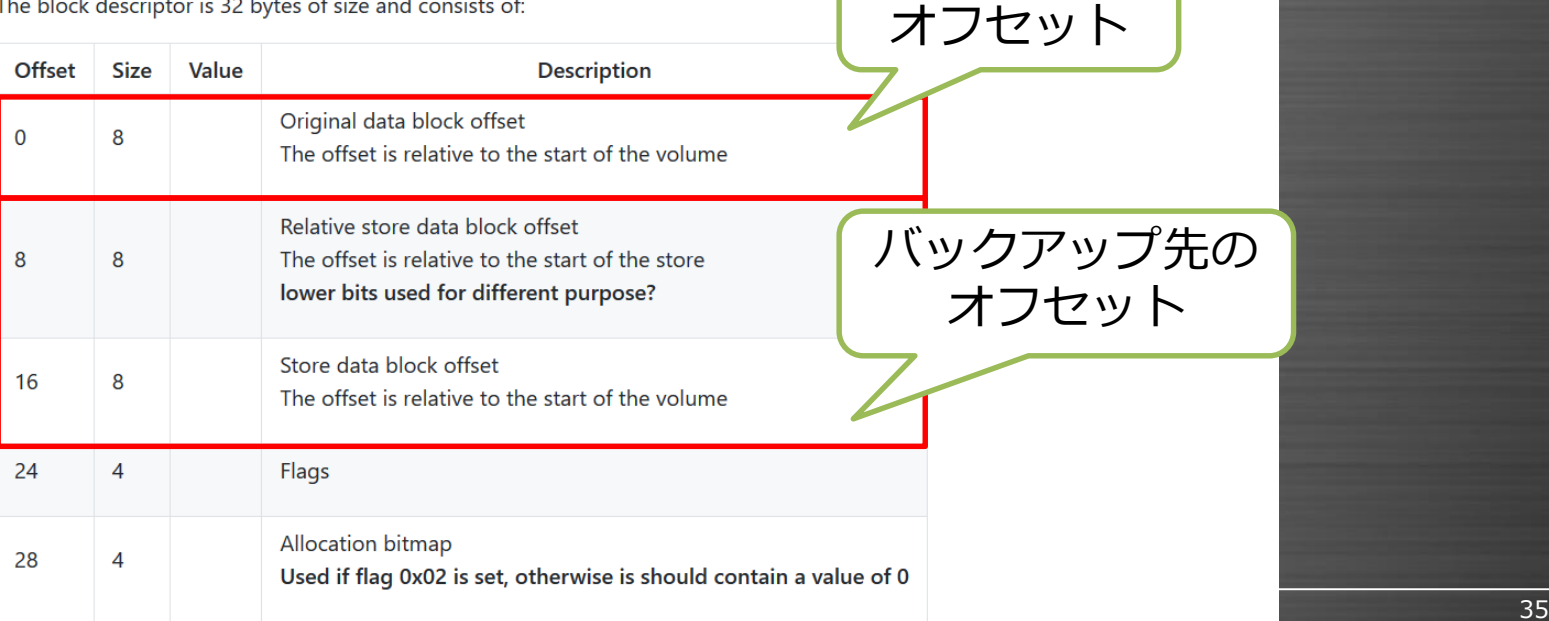

オリジナルの

#### ストアカービングの検討 3

ストアデータブロックをすべてカービングすると非常に大きな ファイルとなってしまい扱いづらい。また、ストアデータブ ロックを別ファイルにする場合、ストアブロックリスト内のオ フセットをすべて書き換えなければならないため、煩雑な処理 が必要となる。

実用上、ディスクイメージ内のストアデータブロックを参照し てもスナップショットのデータを読み込むことが可能であるた め、ストアデータブロックを除いたストアブロックのみを別 ファイルとして保存する。

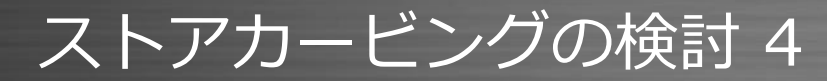

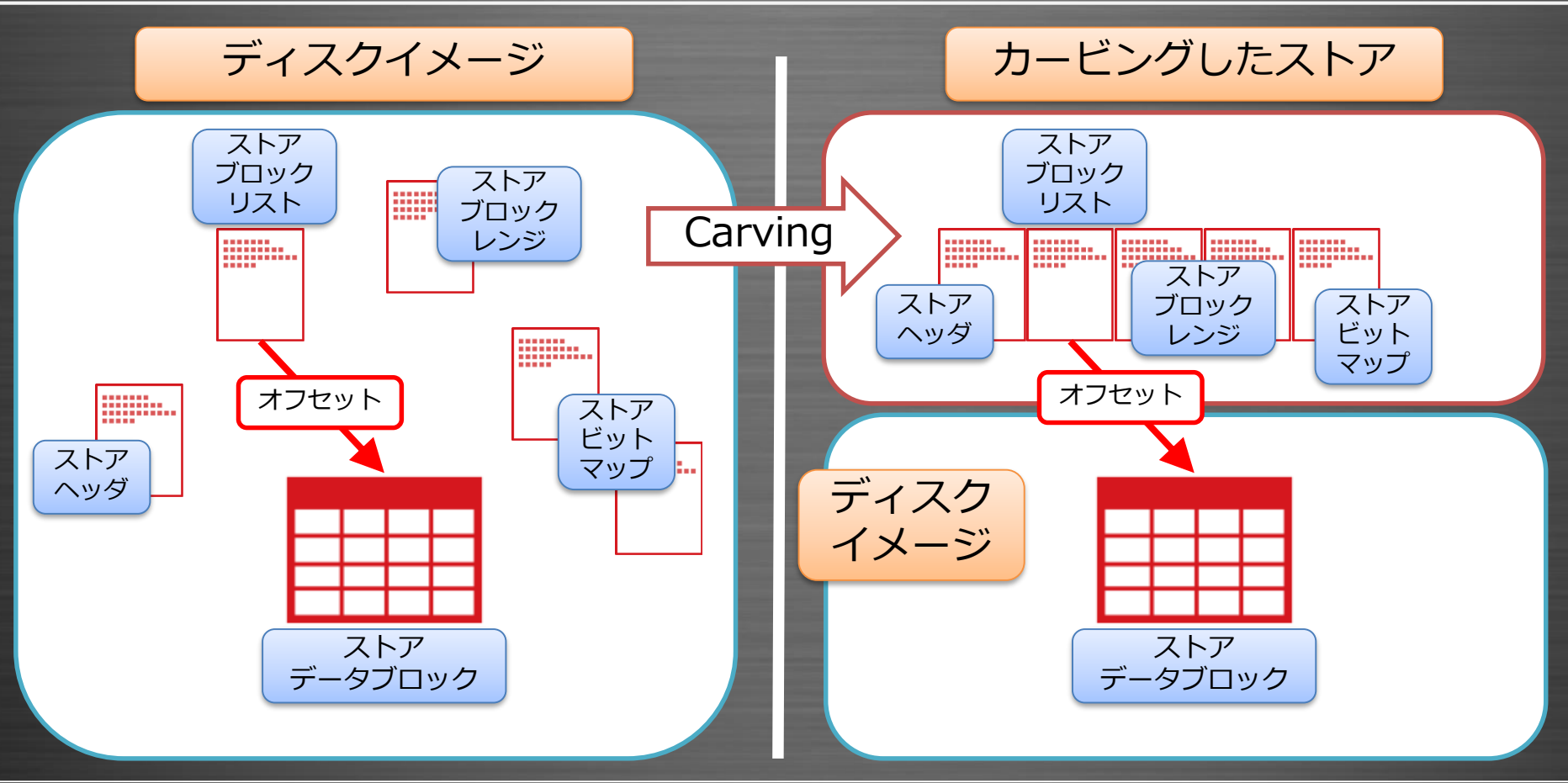

## カタログ再生成方法の検討 1

カービングでカタログも復元することができるが、データ は"0"で上書きされているため、カービングによる復元ではな く再生成する必要がある。

カタログ内のストアブロックのオフセットを見ると、スナップ ショットの生成日時とストアブロックのオフセットには相関関 係は見られない。

## カタログ再生成方法の検討 2

そのため、大きなオフセットのスナップショットほど新しいと 仮定して、カタログを生成する。

ただし、ディスクイメージ上にカタログがある場合は、そちら の情報を優先的に使用する。

また、カービングで発見したスナップショットのうち、カタロ グに無いものは、カタログ内の一番古いエントリよりも古いも のとして扱う。 ※ディスクイメージ上にカタログが存在するということは、カービングした スナップショットは自動的に削除された古いものである可能性が高い。

検討結果

## ここまでの結果から、削除済みスナップショットのデータを復 元するツールと、それにアクセスするためのツールを作成でき る見通しが立った。

# 3. vss\_carverの処理

#### vss\_carverの処理

1. VSS設定チェック 2. ディスク上のカタログ読み込み 3. ストアブロックカービング 4. カービングしたストアブロックをグルーピング 5. ストアブロックリストの精査 6. スナップショットエントリの重複チェック 7. ストア書き出し 8. カタログ書き出し

#### 1. VSS設定チェック

ボリュームの先頭からのオフセット0x1e00にVSS identifierの バイト列が存在するか否かで、VSSが有効か無効か確認する。

VSSボリュームヘッダのカタログオフセットが"0"の場合、VSS は有効であるがスナップショットはすべて削除されている(ま たは1つも作成されていない)状態である。

VSSが無効である場合はプログラムを終了する。

### 2. ディスク上のカタログ読み込み

カービングによって得られたスナップショットの情報よりも Windowsに作成されたカタログの方が信頼性が高いため、ディ スク上にカタログがあれば読み込む。

3. ストアブロックカービング

ボリュームの先頭から16KBごとに、VSS identifierとレコード タイプをキーにしてストアブロックをカービングする。

カービングで取得したストアブロックのオフセットをキーにし て、ディクショナリにストアヘッダのデータを保存する(スト アブロックディクショナリ)。

また、同じレコードタイプが連続するストアブロックの先頭の オフセットをリストに保存する(ストアブロックリスト)。

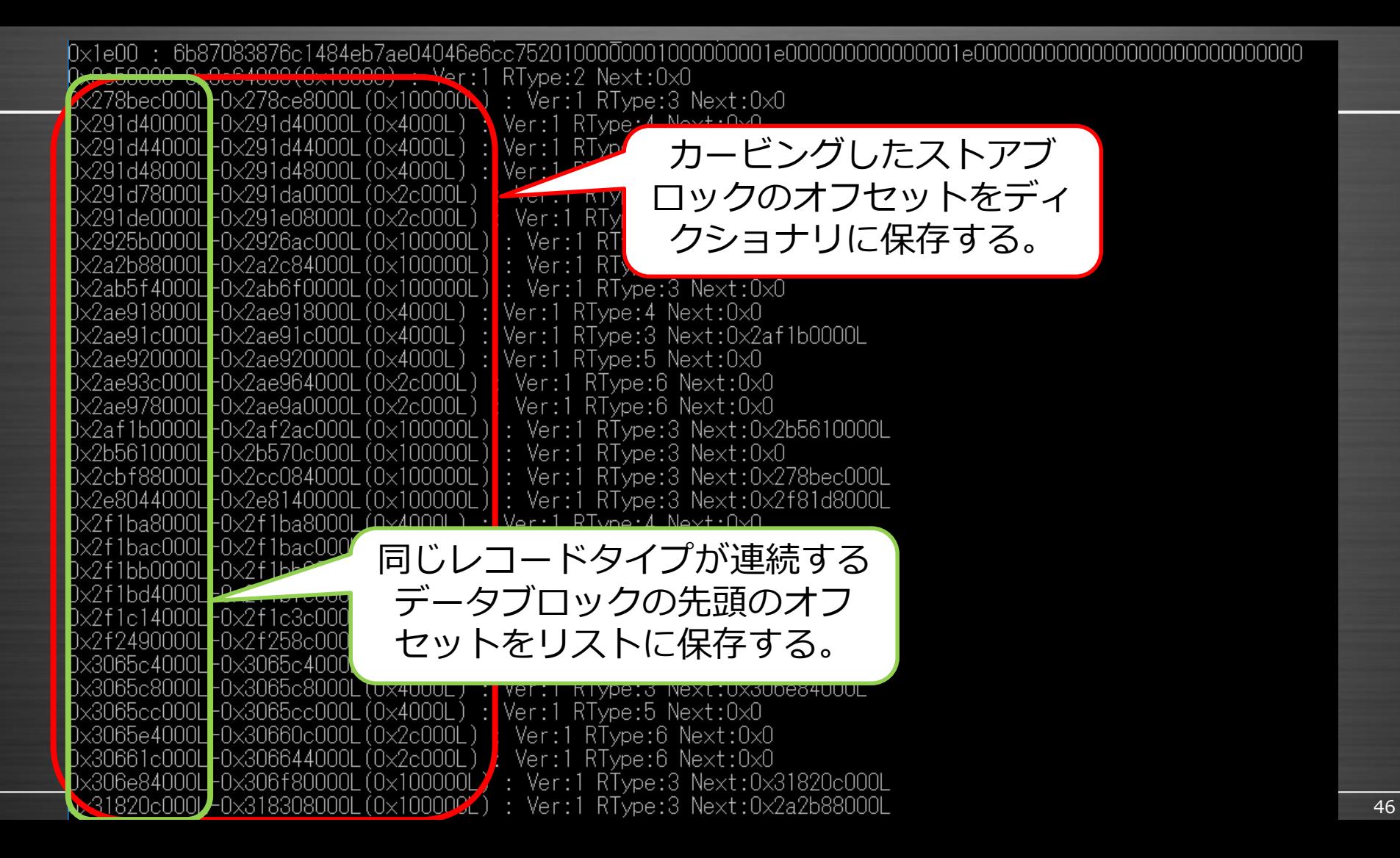

## 4. カービングしたストアブロックをグルーピング

カタログに記録されたストアブロックのオフセットおよびプロ トタイプの実行結果より、ストアブロックのレコードタイプの 並び順は、4, 3, 5, 6, 6であることが分かっている。

ストアブロックリストの中で、この順番で並んでいるストアブ ロック群を1つのスナップショットとしてグルーピングし、ス ナップショットリストに保存する。

## 5. ストアブロックリストの精査 1

ストアブロックには、Next block offsetというフィールドが存在す る。VSSによるバックアップ容量が確保しているバックアップ領域よ り大きくなる場合、新たにストアブロックを確保し、そのオフセット をNext block offsetに記録する。

ここでは、スナップショットリスト内のストアブロックのNext block offsetのリストを辿っていき、全てのNext block offsetがスト アブロックディクショナリのキーとして存在するか確認する。

ストアブロックが他のデータで上書きされ、該当のオフセットがスト アブロックとしてカービングできなかった場合、そこまでのリストと みなす。

## 5. ストアブロックリストの精査 2

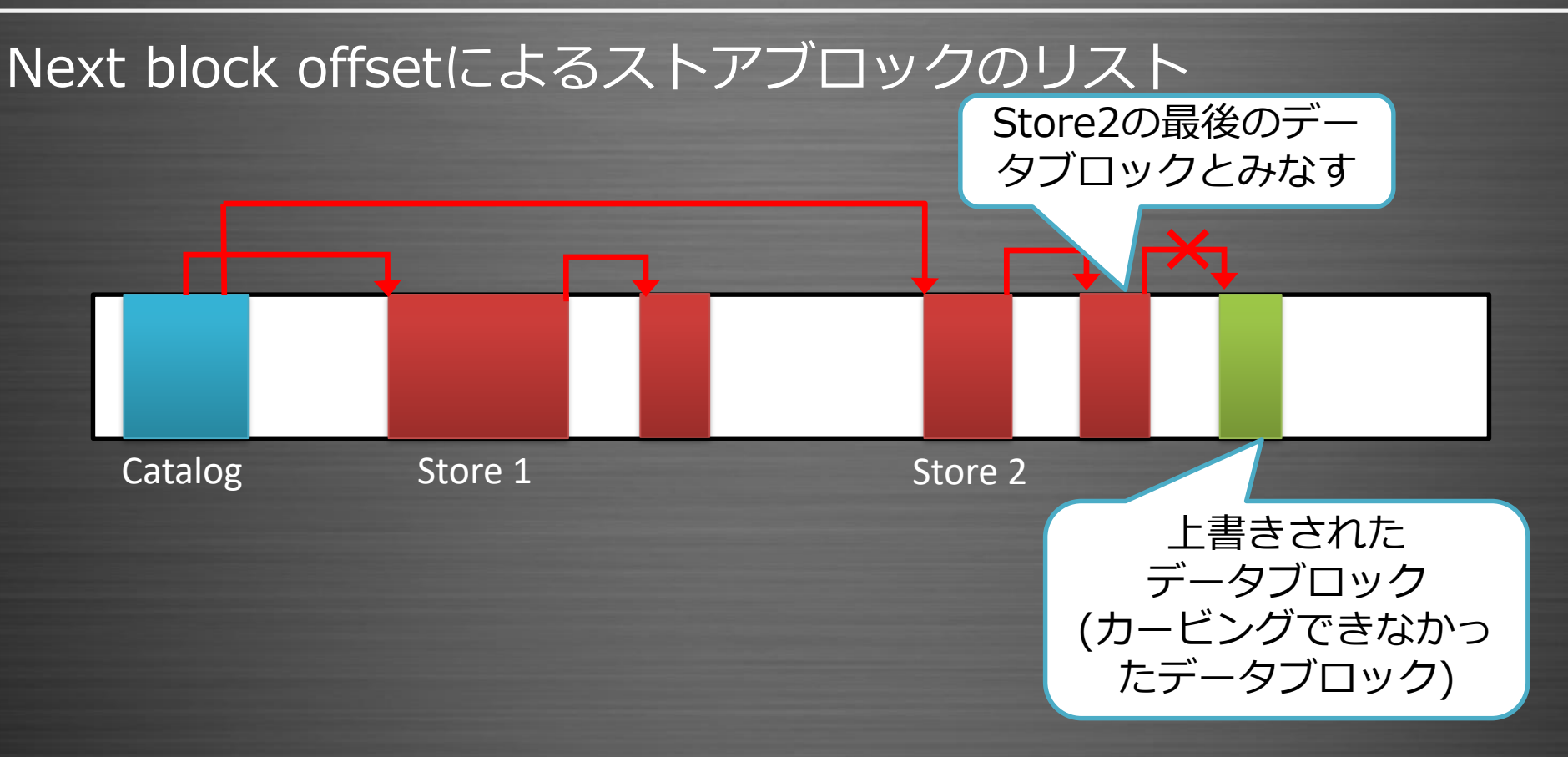

#### 6. スナップショットエントリの重複チェック

2. で読み込んだカタログのスナップショットエントリと、5. までに復元したスナップショットエントリが重複していないか 確認する。

重複のチェックはストアヘッダのオフセットを比較することで 行う。

車複している復元エントリがある場合、スナップショットリス トから該当するエントリを削除する。

#### 7. & 8. ファイル書き出し

## ストアとカタログをファイルに保存する。

復元したスナップショットの生成日時の決め方 ・ディスク上にカタログがある場合 カタログ上の一番古いスナップショット生成日時よりも1時 間前の日時を設定する。

・ディスク上にカタログがない場合 vss\_carverを実行した時間を基準に設定する。

# 4. libvshadowの改修

#### libvshadowの改修

## 1. 復元したカタログとストアを読み込むオプションの追加

### 2. カタログとストアをファイルから読み込む処理の追加

改修した点は非常に単純だが、libvshadowの作者は自作のライ ブラリを多用しており、ソースコードを読み解くのに時間がか かった。

# 5. vss\_catalog\_manipulator

#### vss catalog manipulator

## カタログエントリを操作するためのツール。 vss\_carverはストアブロックのオフセットを基準にエントリの 順番を決めているため、実際は正しくない場合がある。このよ うな場合にエントリの入れ替えや削除等を行う。

独自の機能として、エントリを無効化/有効化する機能がある。 これはカタログエントリタイプが0x01が未使用を表すタイプと して定義されていることを利用している (libvshadowと組み合 わせることが前提)。

#### Tools overview

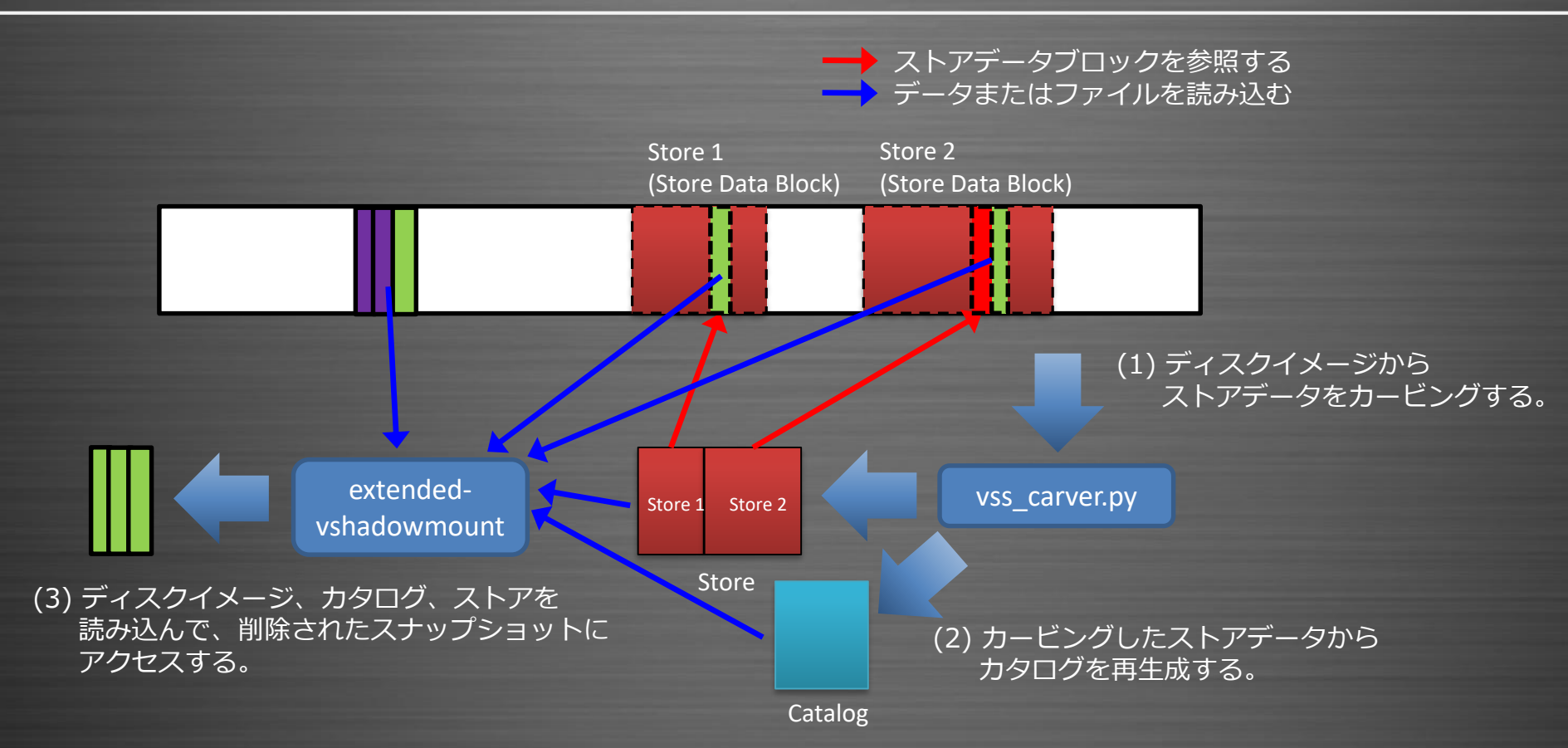

# 6. デモンストレーション

#### デモンストレーション

#### 1. 自動的に削除されたスナップショットの復元

## 2. ランサムウェアに削除されたスナップショットの復元

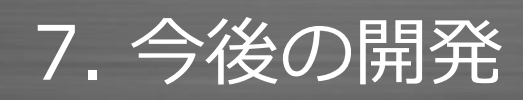

**©Internet Initiative Japan Inc.**

#### 今後の開発予定

- libvshadowのパッチを本家にマージ
	- Pull Requestはsubmit済み

- 復元したスナップショットの生成日時の推定
- (上記を利用した) カタログエントリソートツールの作成

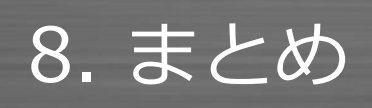

#### まとめ 1

## • 調査 先人の知見を借りる。 スナップショット削除時のVSSの挙動 VSSデータフォーマット、ツールのソースコード

- 検証
	- 様々な環境から検証用データを取得する。 仕様の確認、検証用ツールの作成
- 実装 頑張る。

まとめ 2

• 作成したツールは以下のURLで公開しています。 https://github.com/mnrkbys/vss\_carver libvshadowのWindows版とLinux (SIFT)版のバイナリ を配布

## • ツール公開してからフィードバックをくれた人 5人くらい

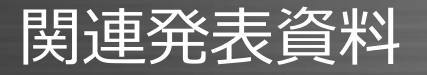

- Internet Infrastructure Review (IIR) Vol.37 VSSはユーザデータを守らない
	- https://www.iij.ad.jp/dev/report/iir/037.html
- Japan Security Analyst Conference 2018 削除済みVSSスナップショットの復元
	- https://www.jpcert.or.jp/present/2018/JSAC2018\_02 kobayas hi.pdf
- Black Hat USA 2018 Briefings

Reconstruct the World from Vanished Shadow: Recovering Deleted VSS Snapshots

• https://www.blackhat.com/us-18/briefings/schedule/#reconstruct-the-world-from-vanishedshadow-recovering-deleted-vss-snapshots-9931

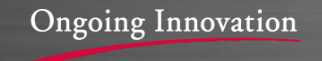

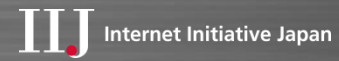

## ご清聴ありがとうございました

本書には、株式会社インターネットイニシアティブに権利の帰属する秘密情報が含まれています。本書の著作権は、当社に帰属し、日本の著作権法及 び国際条約により保護されており、著作権者の事前の書面による許諾がなければ、複製・翻案・公衆送信等できません。IIJ、Internet Initiative Japan は、株式会社インターネットイニシアティブの商標または登録商標です。その他、本書に掲載されている商品名、会社名等は各会社の商号、商標また は登録商標です。本文中では™、®マークは表示しておりません。©Internet Initiative Japan Inc. All rights reserved. 本サービスの仕様、及び本書 に記載されている事柄は、将来予告なしに変更することがあります。

**©Internet Initiative Japan Inc.**